# R grid Graphics

#### Paul Murrell

The University of Auckland New Zealand

> 14 II<br>II<br>II **Back** Close

- A user's view of statistical graphics
- A developer's view of statistical graphics
- Making the transition via grid

- A user's view of statistical graphics
- A developer's view of statistical graphics
- Making the transition via grid

- A user's view of statistical graphics
- A developer's view of statistical graphics
- Making the transition via grid

- A user's view of statistical graphics
- A developer's view of statistical graphics
- Making the transition via grid

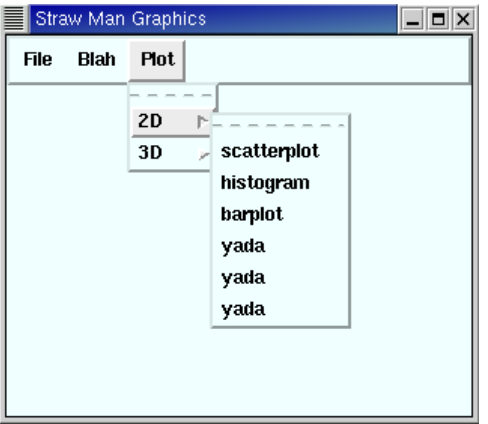

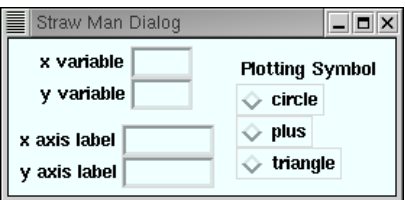

11  $\blacktriangleright$  $\blacktriangleleft$  $\blacktriangleright$ Back Close

#### • Advantages

– High-level conceptual view

#### • Disadvantages

- Eventually discover something impossible
- Unable to see what is possible

- Advantages
	- High-level conceptual view
- Disadvantages
	- Eventually discover something impossible
	- Unable to see what is possible

- Advantages
	- High-level conceptual view
- Disadvantages
	- Eventually discover something impossible
	- Unable to see what is possible

- Advantages
	- High-level conceptual view
- Disadvantages
	- Eventually discover something impossible
	- Unable to see what is possible

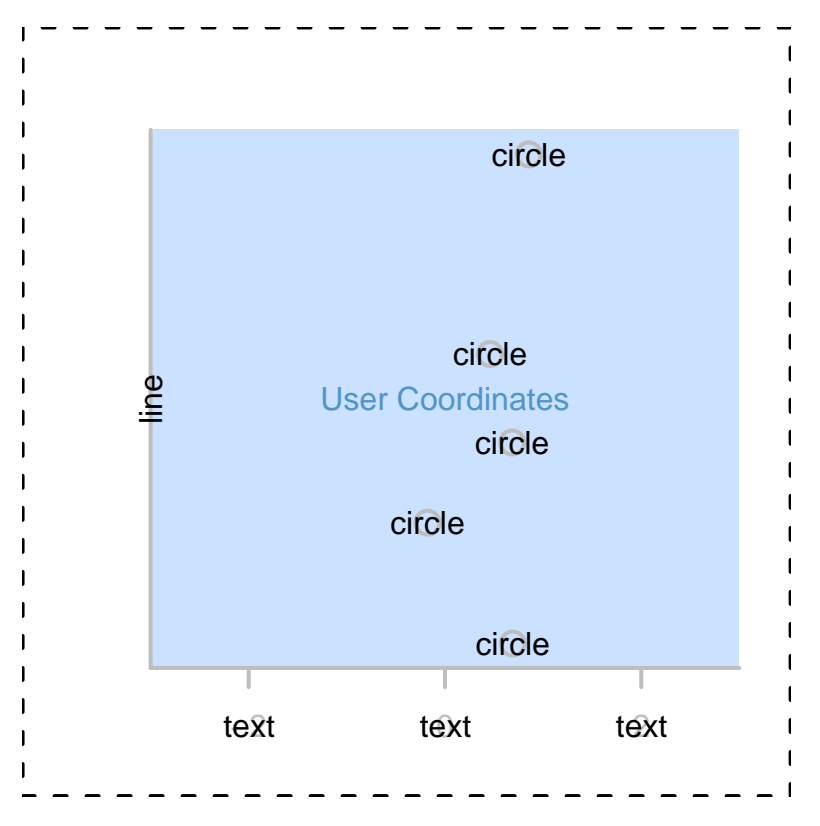

11  $\blacktriangleright$  $\blacktriangleleft$  $\blacktriangleright$ Back Close

- Disadvantages
	- Technical, low-level view
- Advantages
	- Almost anything is possible
	- More things appear possible

- Disadvantages
	- Technical, low-level view
- Advantages
	- Almost anything is possible
	- More things appear possible

- Disadvantages
	- Technical, low-level view
- Advantages
	- Almost anything is possible
	- More things appear possible

- Disadvantages
	- Technical, low-level view
- Advantages
	- Almost anything is possible
	- More things appear possible

The S Language (S-Plus and R) is designed to blur the distinction and ease the transition between users and developers of statistical analysis and graphics software.

- High-level plotting functions (e.g., plot())
- Low-level plotting functions (e.g., lines(), text())

The S Language (S-Plus and R) is designed to blur the distinction and ease the transition between users and developers of statistical analysis and graphics software.

- High-level plotting functions (e.g., plot())
- Low-level plotting functions (e.g., lines(), text())

The S Language (S-Plus and R) is designed to blur the distinction and ease the transition between users and developers of statistical analysis and graphics software.

- High-level plotting functions (e.g., plot())
- Low-level plotting functions (e.g., lines(), text())

In the S tradition, the grid add-on package for R is an attempt to provide users with a developer's view of statistical graphics.

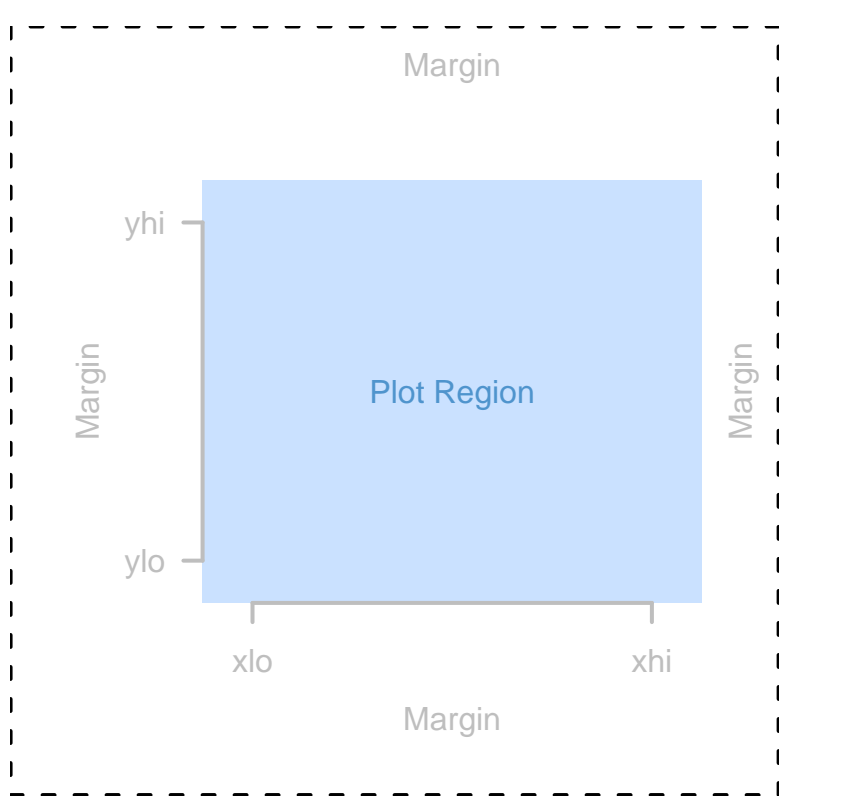

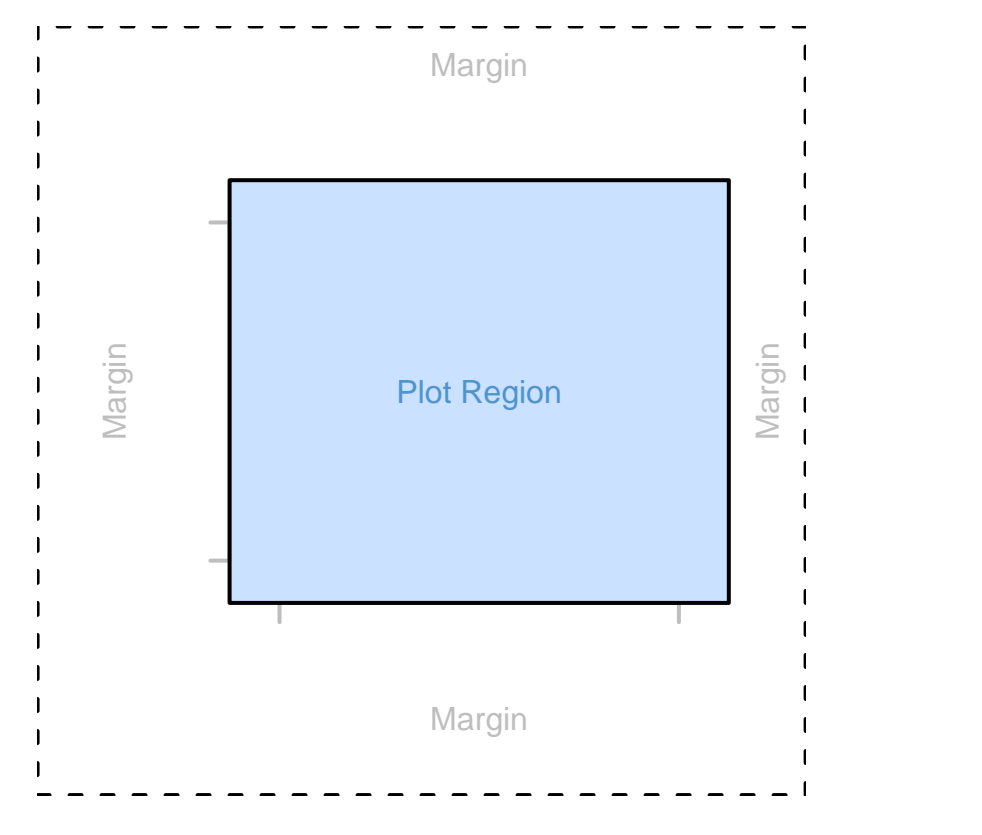

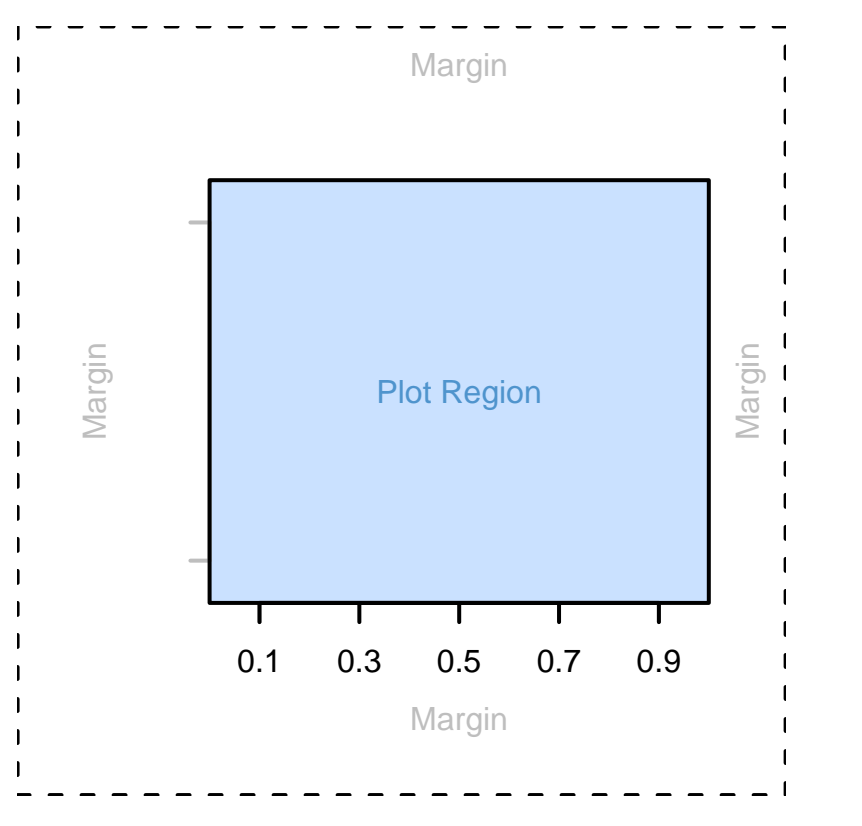

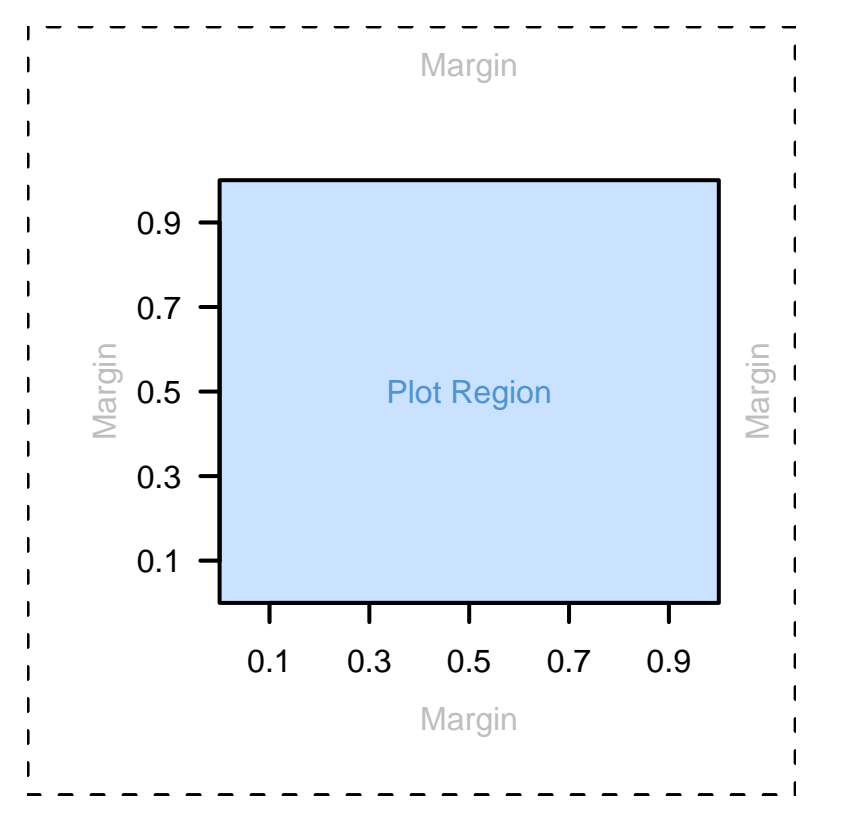

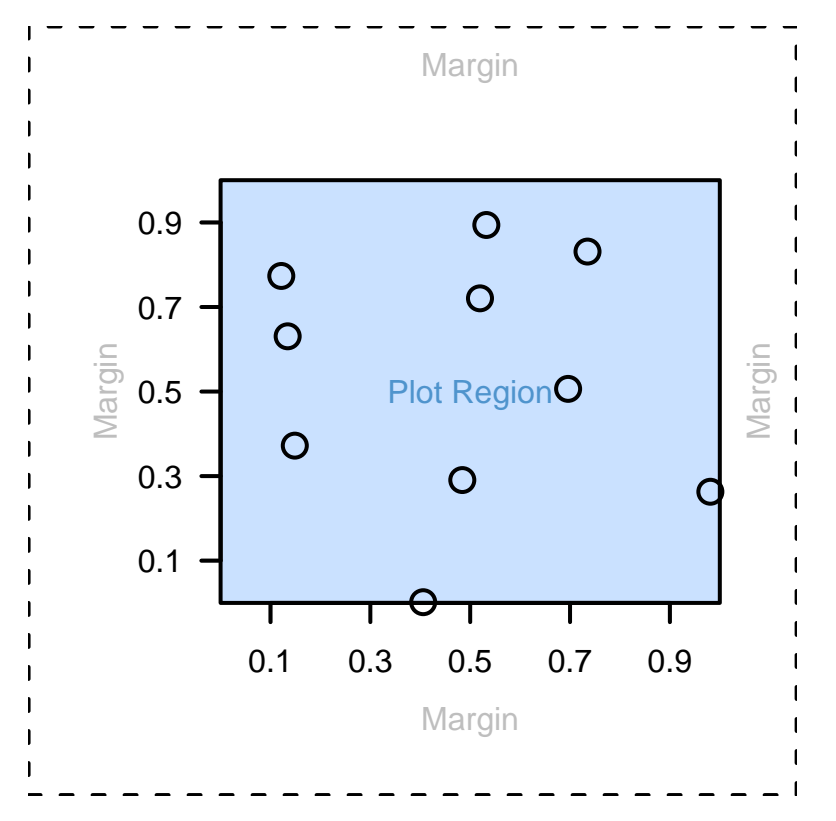

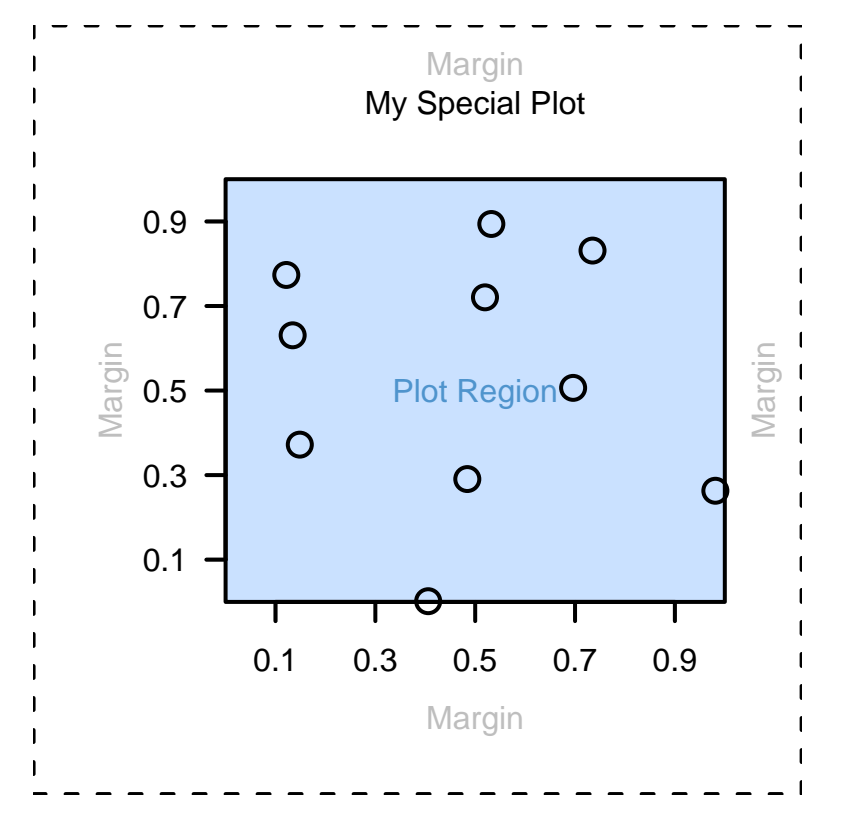

## grid Viewports

• grid viewports define a rectangular region and associate several coordinate systems with the region.

R> push.viewport(plotViewport(c(5, 5, 4, 2)))

## grid Viewports

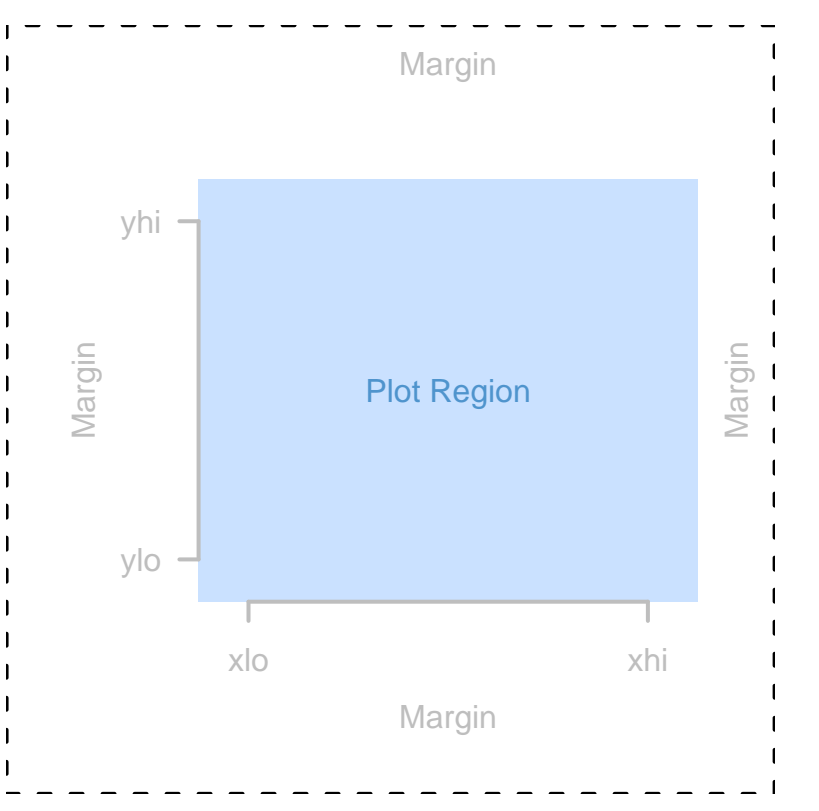

11  $\blacktriangleright$  $\blacktriangleleft$  $\blacktriangleright$ Back Close

## grid Graphical Objects

• grid provides various objects for adding to an image; these are always drawn relative to the current viewport.

```
R> grid.rect()
R> grid.xaxis(at=seq(.1, .9, length=5))
R> grid.yaxis(at=seq(.1, .9, length=5))
R> grid.points(x, y)
```
#### grid Graphical Objects

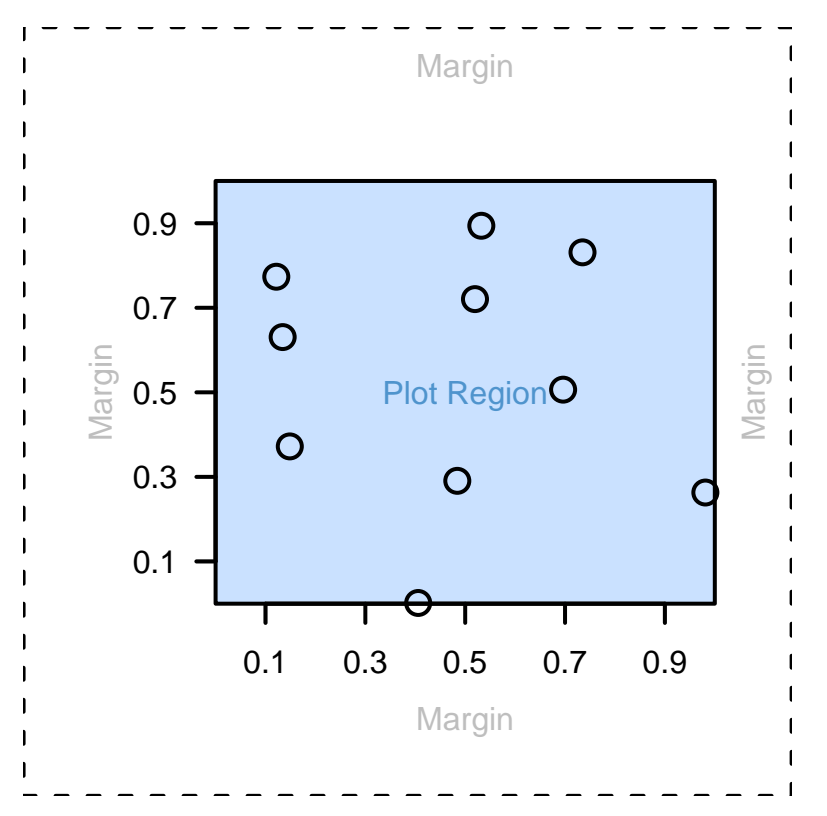

## grid Units

• grid provides several coordinate systems within every viewport; unit objects associate a value with a particular coordinate system.

```
R> grid.text("My Special Plot",
             y=unit(1, "npc") + unit(2, "lines"))
```
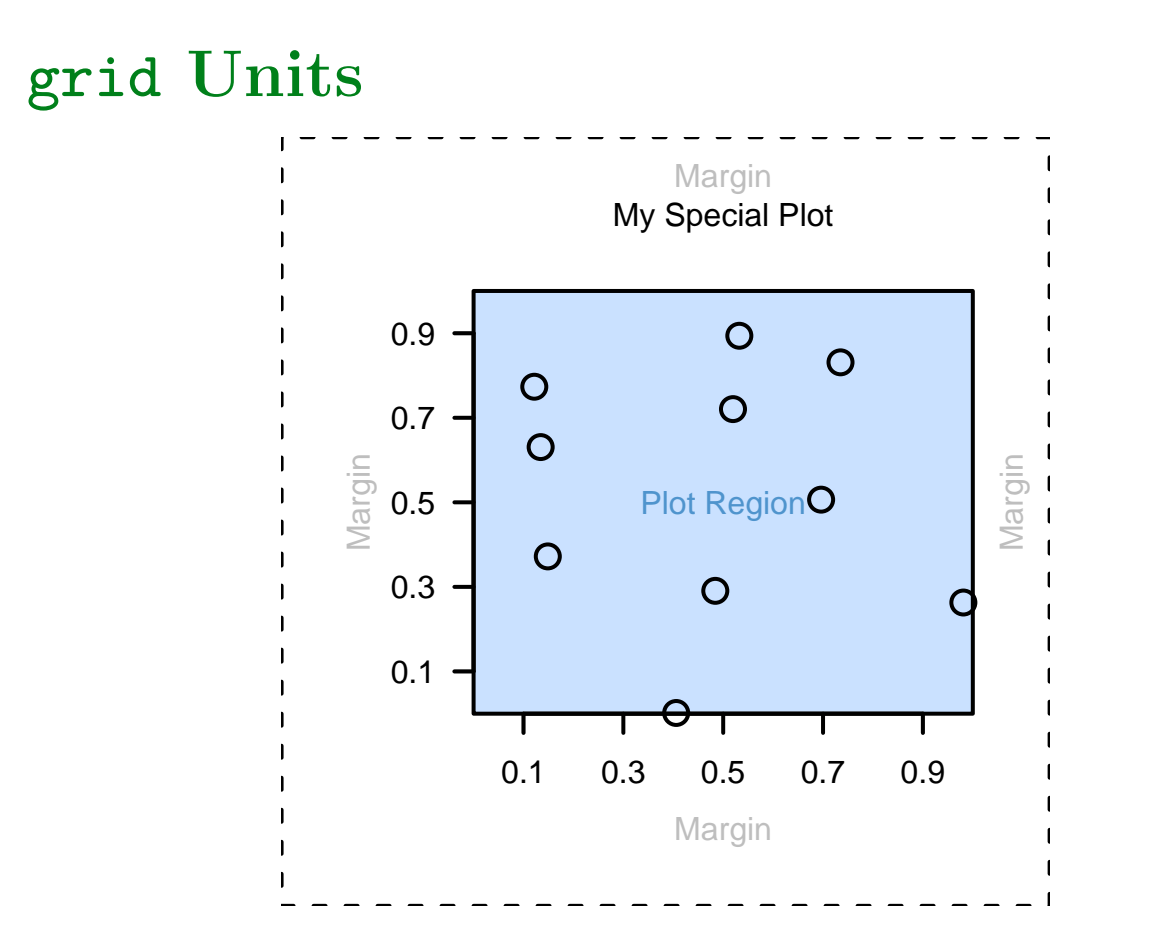

11  $\blacktriangleright$  $\blacktriangleleft$  $\blacktriangleright$ Back Close

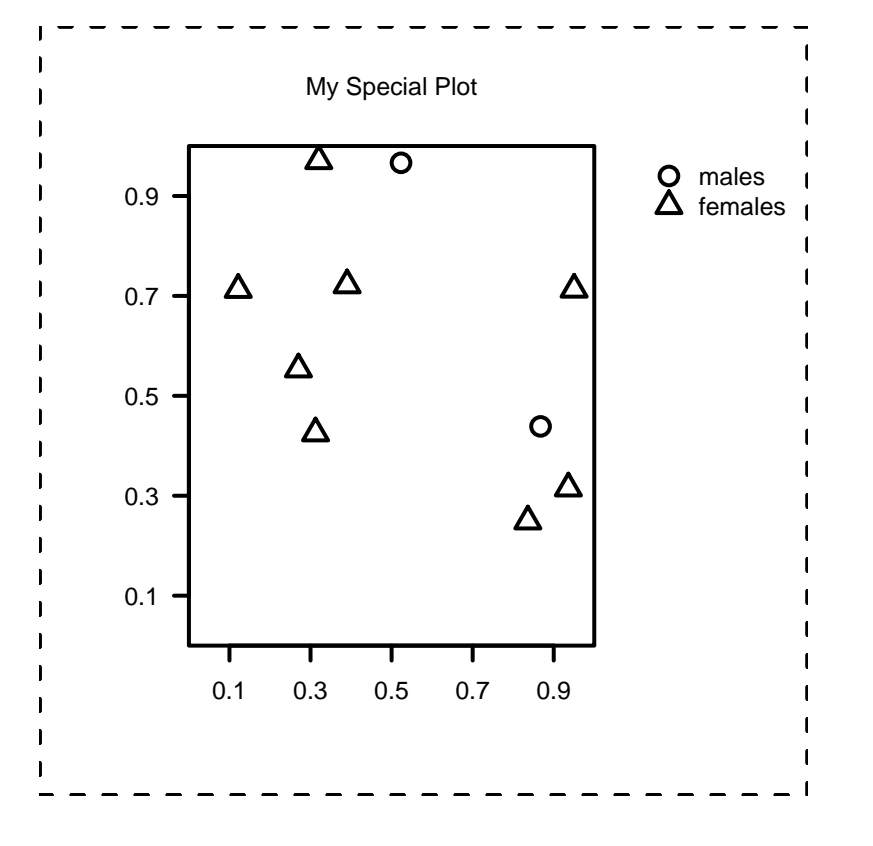

• grid viewports can be nested within each other.

```
R> push.viewport(viewport(x=0, width=0.8,
                          just="left"))
```
R> push.viewport(plotViewport(c(5, 5, 4, 2)))

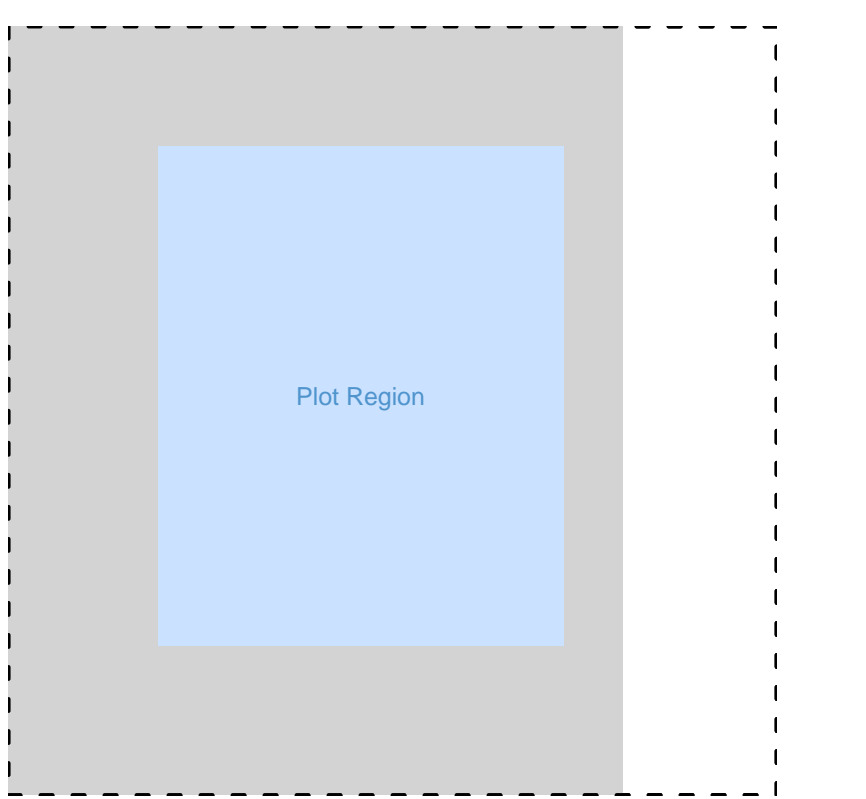

• Drawing occurs within the current viewport.

```
R> grid.rect()
R> grid.xaxis(at=seq(.1, .9, length=5))
R> grid.yaxis(at=seq(.1, .9, length=5))R> grid.points(x, y, pch=pch)
R> grid.text("My Special Plot",
             y=unit(1, "npc") + unit(2, "lines"))
```
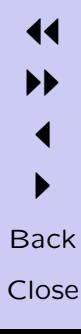

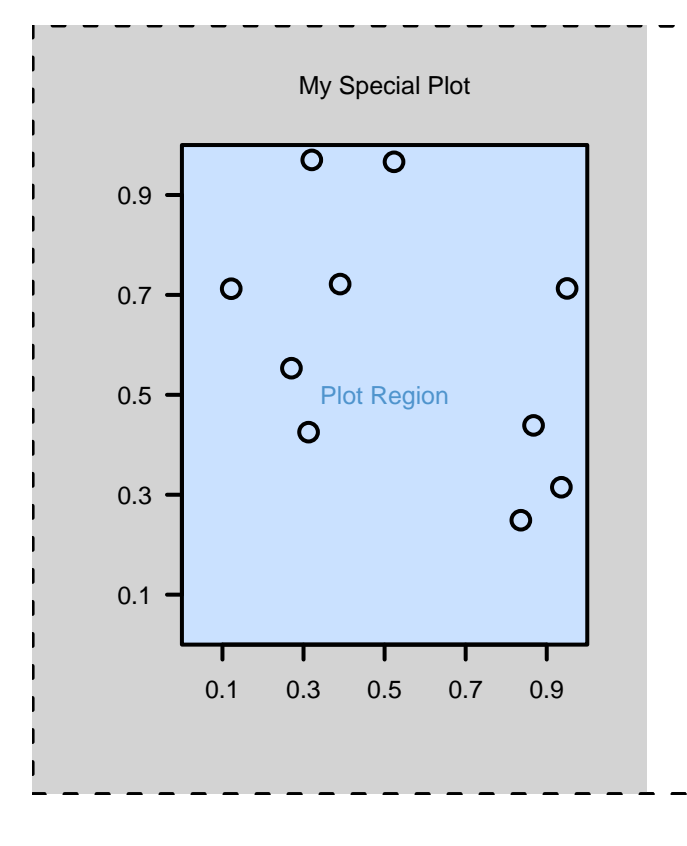

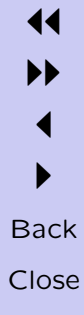

- For the legend we just set up a different viewport ...
	- R> pop.viewport()
	- R> push.viewport(viewport(x=1, width=0.2,

```
just="right"))
```
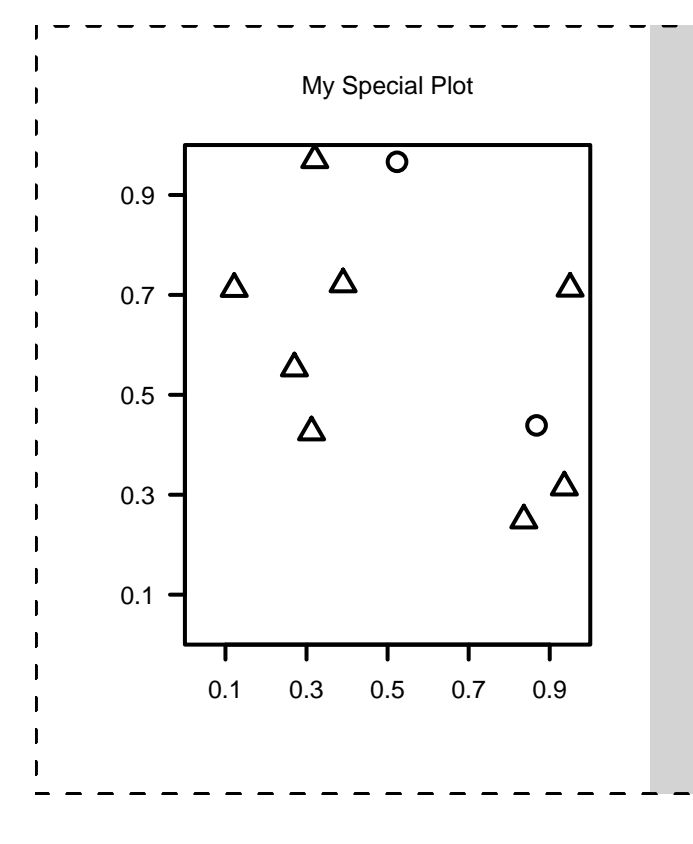

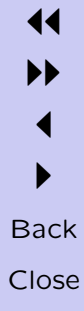

• ... and draw some data symbols and text.

R> grid.points(pch=1:2,  $x=unit(c(0.5, 0.5),$  "lines"),  $y=unit(1, "npc") - unit(1:2, "lines"))$ R> grid.text(c("males", "females"), just="left",  $x = unit(c(1.5, 1.5), "lines"),$  $v=unit(1, "npc") - unit(1:2, "lines"))$ 

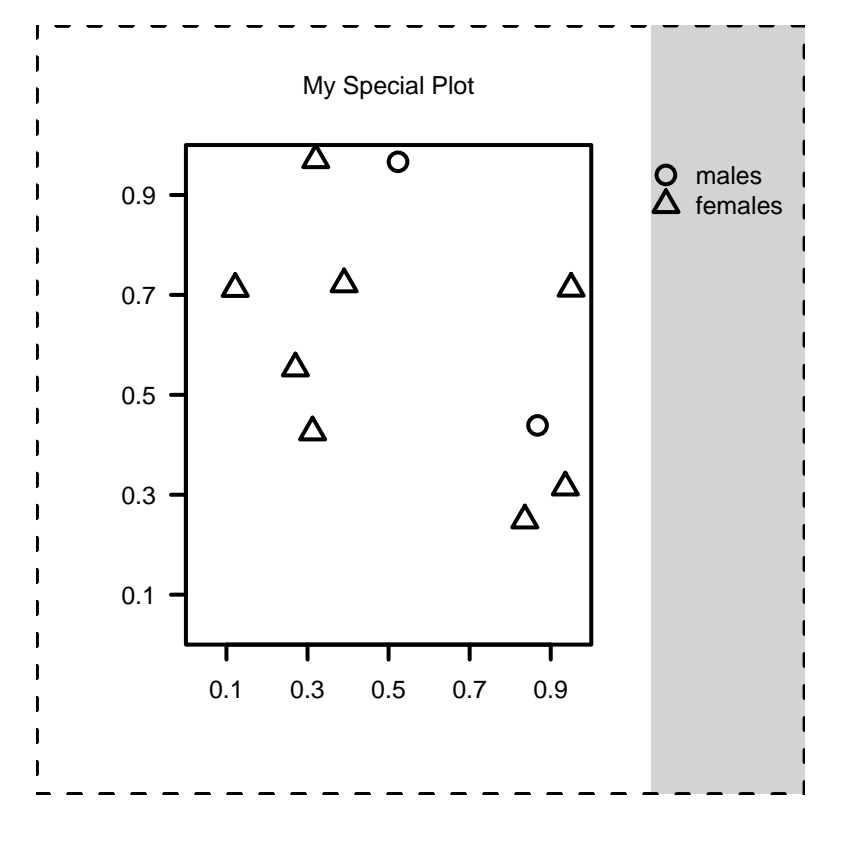

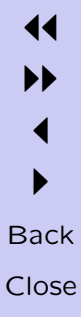

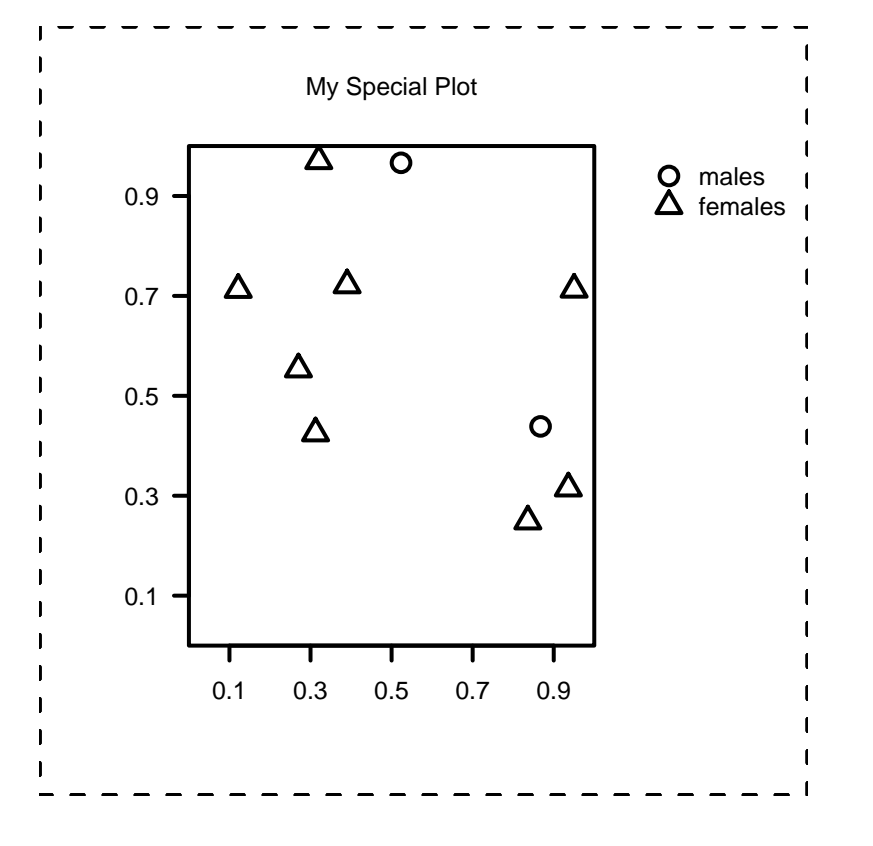

#### The ozone2 Data Set

The response is 8-hour average (surface) ozone (from 9AM-4PM) measured in parts per billion (PPB) for 153 sites in the midwestern US over the period June 3, 1987 through August 31, 1987, 89 days.

Nychka, D., Cox, L., Piegorsch, W. (1998)

Case Studies in Environmental Statistics Lecture Notes in Statistics, Springer Verlag, New York

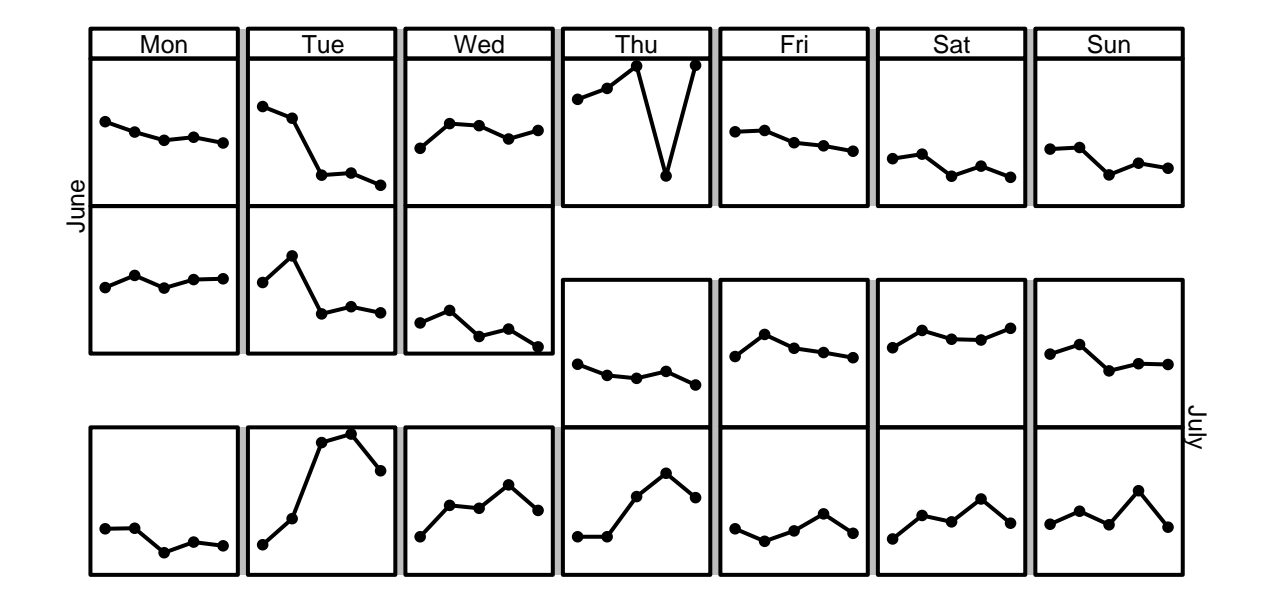

11  $\blacktriangleright$  $\blacktriangleleft$  $\blacktriangleright$ **Back** Close

• First create a margin for labels

```
R> margin \le unit(1, "lines")
R> push.viewport(viewport(x=margin,
                 y=margin,
                 width=unit(1, "npc") - 2*margin,
                 height=unit(1, "npc") - 2*margin,
                 just=c("left", "bottom")))
```
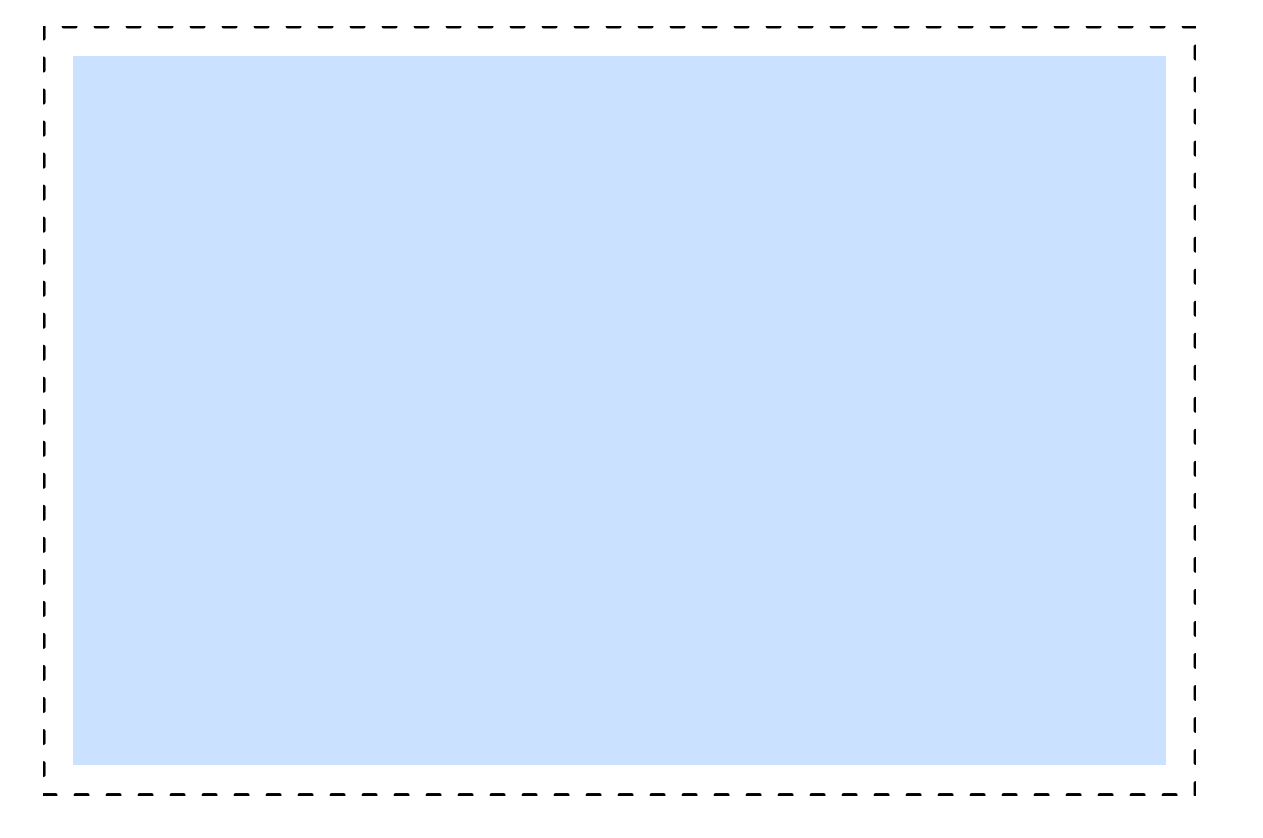

II  $\blacktriangleleft$  $\blacktriangleright$ **Back** Close

11

• Now carve up the viewport into many different regions. Grid layouts are very useful for this sort of thing.

```
R> widths \leq unit(c(1,2,1,2,1,2,1,2,1,2,1,2,1),
                  rep(c("null", "mm"), len=7)R> heights \le unit(c(1, 1, 0.5, 0.5, 0.5, 1),
                   c("lines", rep("null", 5)))R> push.viewport(
     viewport(
       layout=grid.layout(13, 6,
                          widths=widths,
                          heights=heights,
                          respect=TRUE)))
```
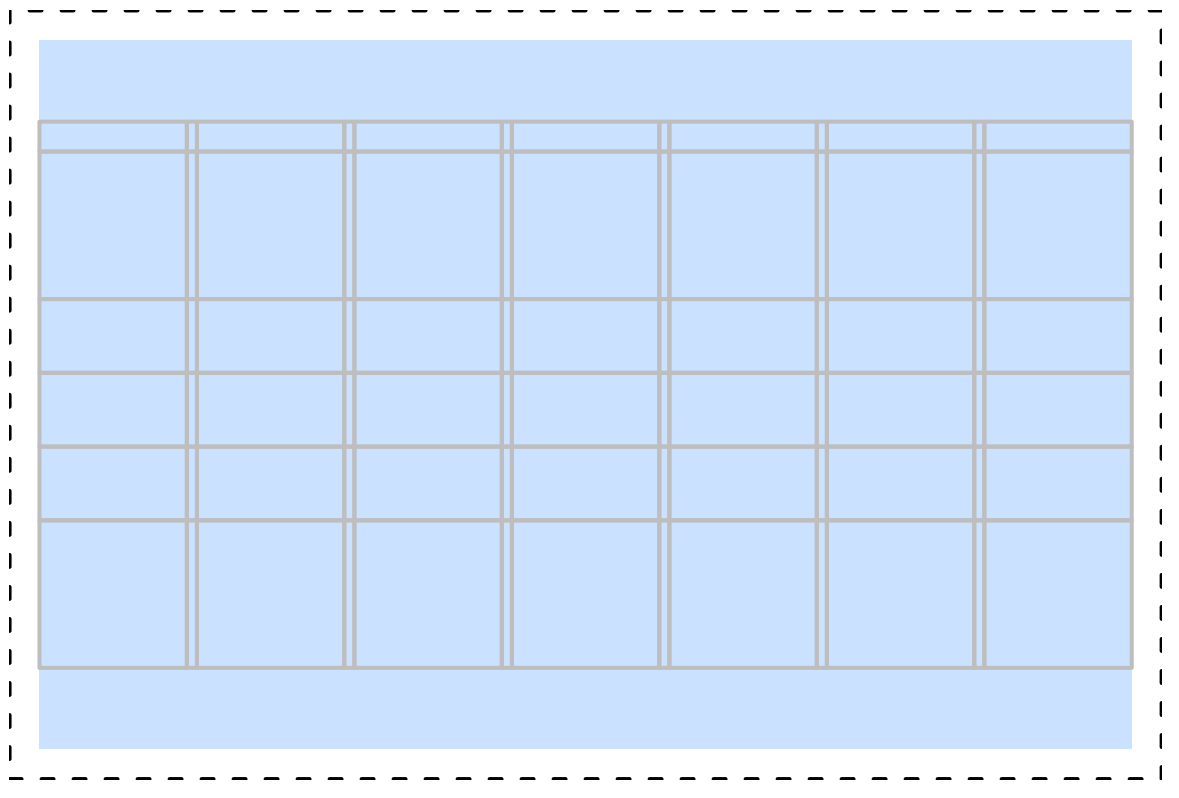

11  $\blacktriangleright$  $\blacktriangleleft$  $\blacktriangleright$ **Back** Close

- Draw in a particular region by pushing a viewport that occupies that region.
	- R> push.viewport(viewport(layout.pos.row=1,

```
layout.pos.col=1))
```
- R> grid.rect()
- R> grid.text("Mon")
- R> pop.viewport()

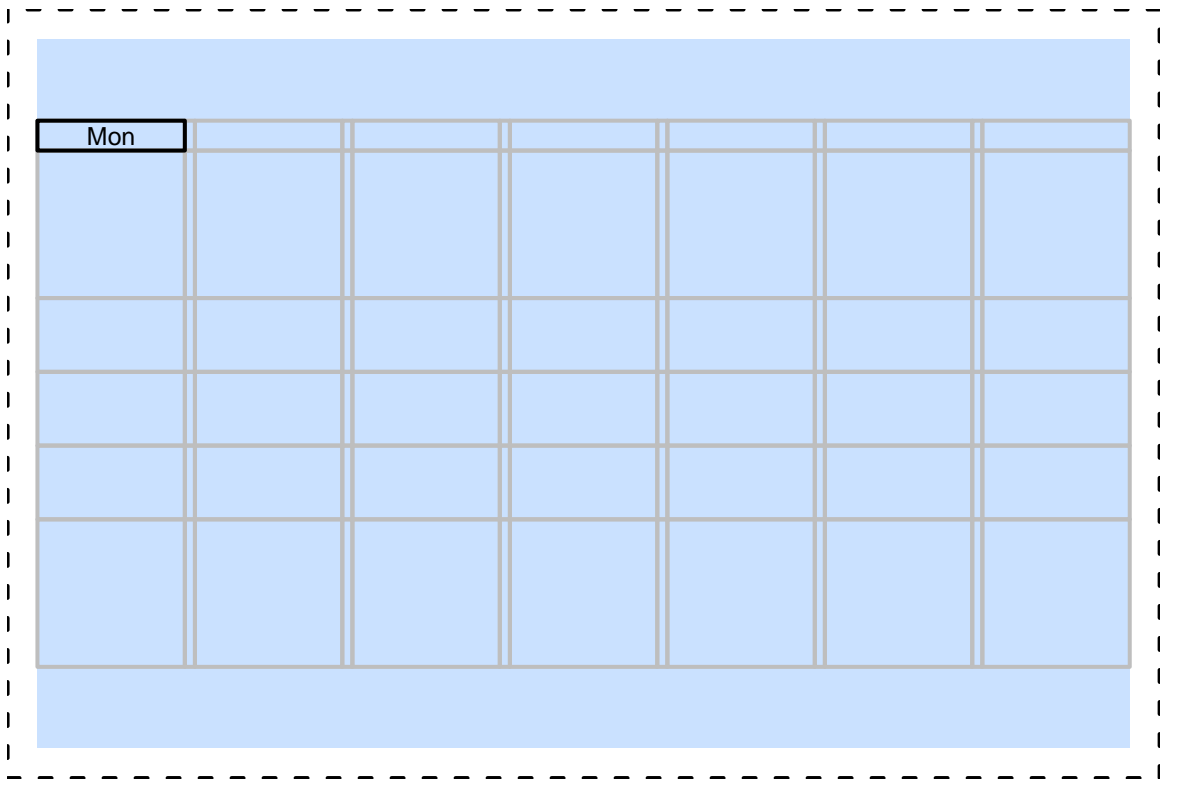

- Draw in a particular region by pushing a viewport that occupies that region.
- R> push.viewport(viewport(layout.pos.row=2,

```
layout.pos.col=1))
```
R> push.viewport(datavp)

```
R> grid.rect()
```
R> grid.lines(1:5, ozdata[1,], default="native")

```
R> grid.points(1:5, ozdata[1,],
```

```
pch=16, size=unit(2, "mm"))
```

```
R> pop.viewport(2)
```
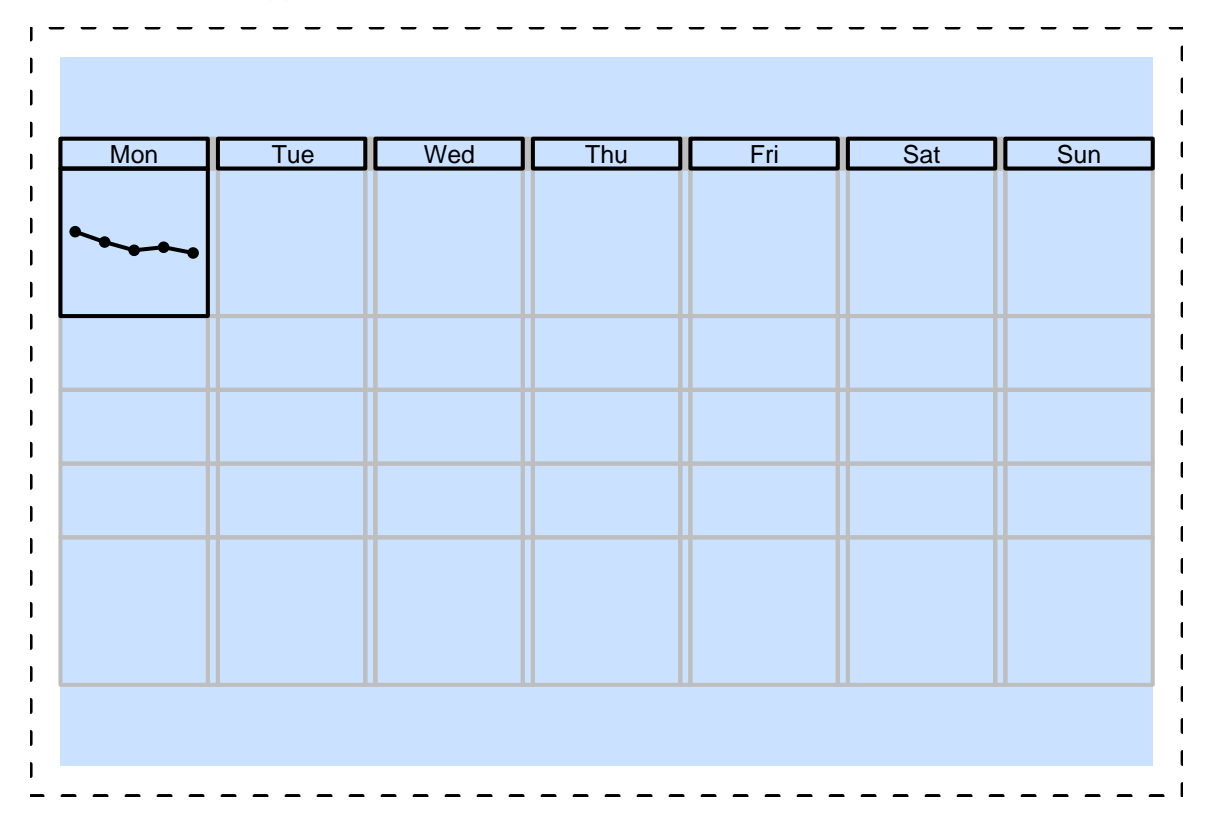

II  $\blacktriangleleft$  $\blacktriangleright$ **Back** Close

11

• It is possible for a viewport to occupy a combination of several regions.

```
R> push.viewport(viewport(layout.pos.row=4:5,
```

```
layout.pos.col=7))
```

```
R> push.viewport(datavp)
```

```
R> grid.rect()
```

```
R> grid.lines(1:5, ozdata[11,], default="native")
```

```
R> grid.points(1:5, ozdata[11,],
```

```
pch=16, size=unit(2, "mm"))
```

```
R> pop.viewport(2)
```

```
11
   II
    \blacktriangleleft\blacktrianglerightBack
Close
```
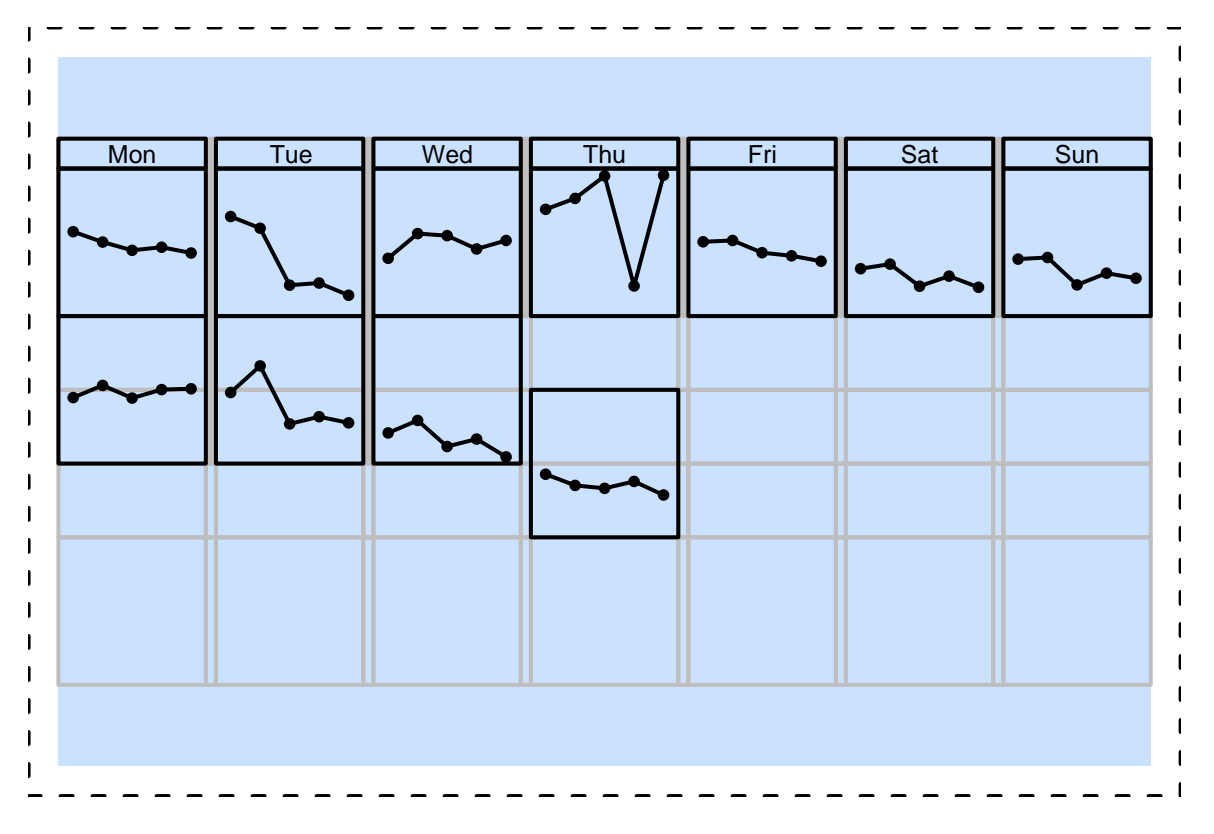

• It is possible for a viewport to occupy a combination of several regions.

```
R> push.viewport(viewport(layout.pos.row=2:4))
R> grid.text("June", x=unit(-0.5, "lines"),
             rot=90)
R> pop.viewport()
```
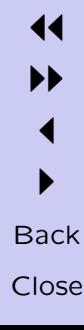

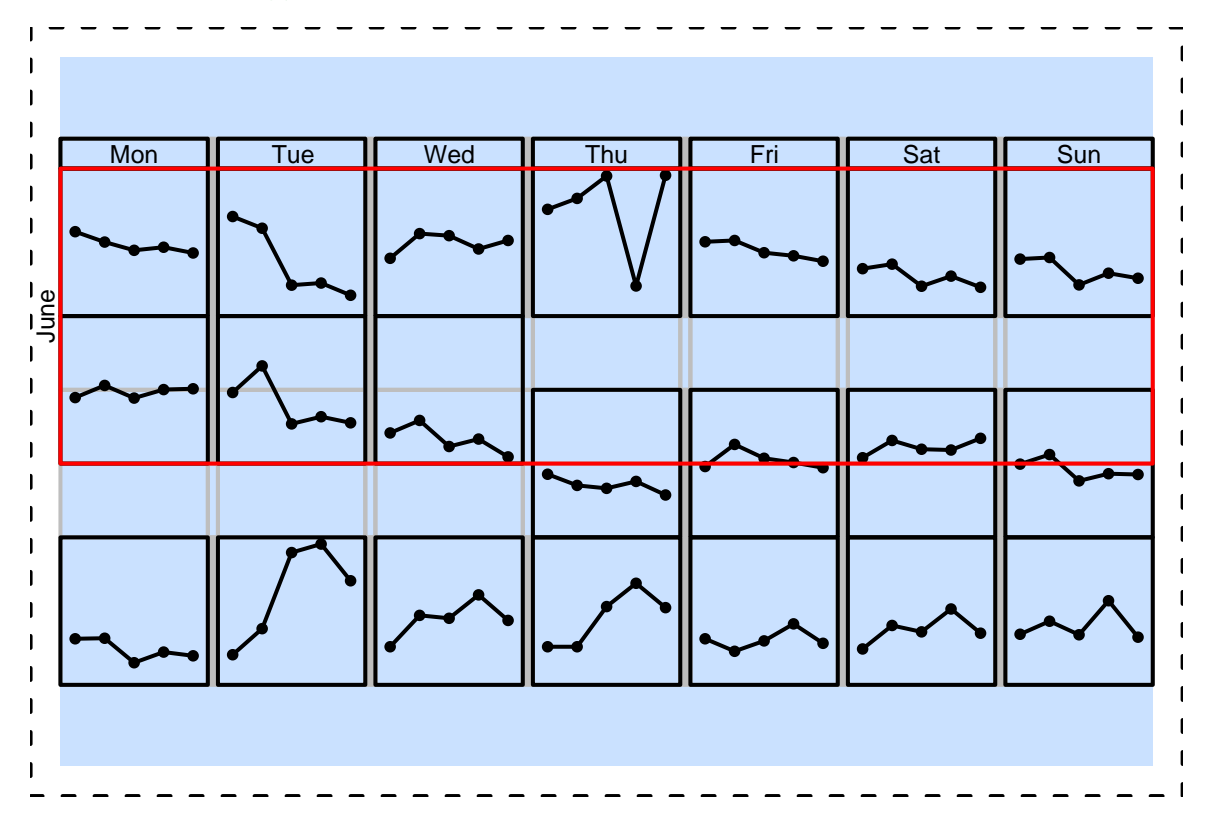

II  $\blacktriangleleft$  $\blacktriangleright$ **Back** Close

11

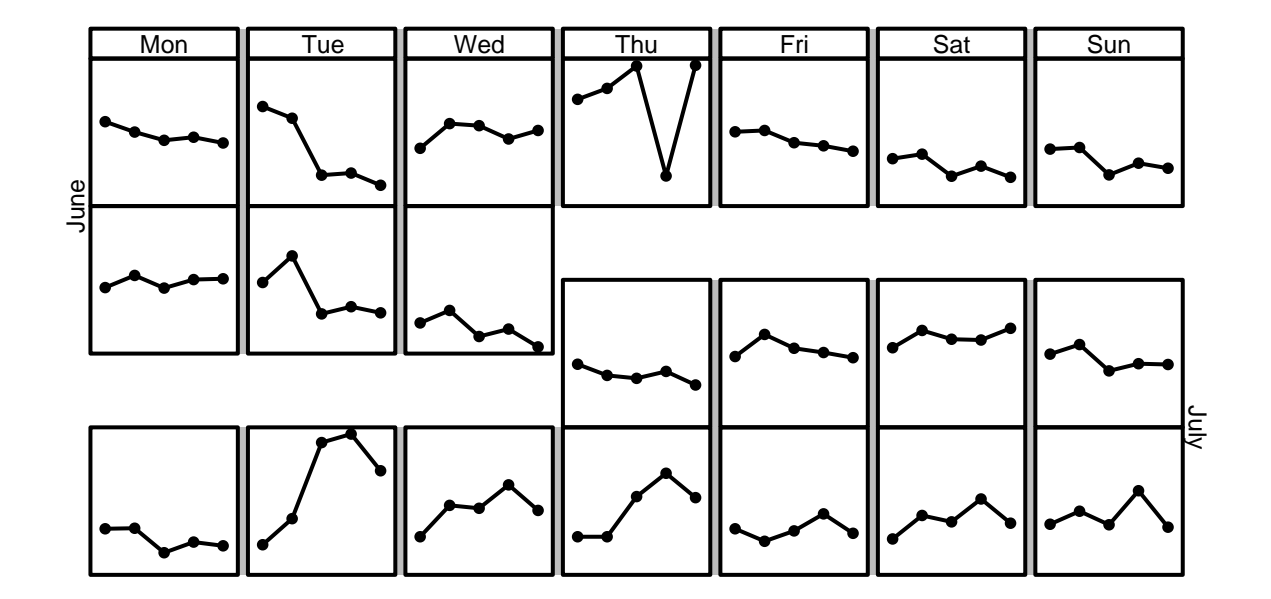

11  $\blacktriangleright$  $\blacktriangleleft$  $\blacktriangleright$ **Back** Close

- Rotated viewports
- Frames and packing
- Editing grid objects
- grid locator
- Integration of grid and standard ("base") graphics
- More support for interactive graphics
- Saving/restoring graphics

- Rotated viewports
- Frames and packing
- Editing grid objects
- grid locator
- Integration of grid and standard ("base") graphics
- More support for interactive graphics
- Saving/restoring graphics

- Rotated viewports
- Frames and packing
- Editing grid objects
- grid locator
- Integration of grid and standard ("base") graphics
- More support for interactive graphics
- Saving/restoring graphics

- Rotated viewports
- Frames and packing
- Editing grid objects
- grid locator
- Integration of grid and standard ("base") graphics
- More support for interactive graphics
- Saving/restoring graphics

- Rotated viewports
- Frames and packing
- Editing grid objects
- grid locator
- Integration of grid and standard ("base") graphics
- More support for interactive graphics
- Saving/restoring graphics

- Rotated viewports
- Frames and packing
- Editing grid objects
- grid locator

#### • Integration of grid and standard ("base") graphics

- More support for interactive graphics
- Saving/restoring graphics

- Rotated viewports
- Frames and packing
- Editing grid objects
- grid locator
- Integration of grid and standard ("base") graphics
- More support for interactive graphics
- Saving/restoring graphics

- Rotated viewports
- Frames and packing
- Editing grid objects
- grid locator
- Integration of grid and standard ("base") graphics
- More support for interactive graphics
- Saving/restoring graphics

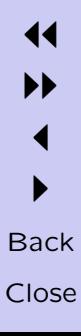

- grid is an attempt at providing a framework in which graphical pieces are easy to access, combine, and manipulate.
- I do not want or expect all users to create all of their graphs from small pieces, but ...

... I do want all users to be able to see the pieces that their graphs were created from and be able to add or modify the pieces as easily and coherently as possible and ...

... it would be nice if some users created some of their graphs from small pieces some of the time; I think we would see more interesting and more illuminating graphs as a result.

11 II

- grid is an attempt at providing a framework in which graphical pieces are easy to access, combine, and manipulate.
- I do not want or expect all users to create all of their graphs from small pieces, but ...

... I do want all users to be able to see the pieces that their graphs were created from and be able to add or modify the pieces as easily and coherently as possible and ...

... it would be nice if some users created some of their graphs from small pieces some of the time; I think we would see more interesting and more illuminating graphs as a result.

11 II

- grid is an attempt at providing a framework in which graphical pieces are easy to access, combine, and manipulate.
- I do not want or expect all users to create all of their graphs from small pieces, but ...

... I do want all users to be able to see the pieces that their graphs were created from and be able to add or modify the pieces as easily and coherently as possible and ...

... it would be nice if some users created some of their graphs from small pieces some of the time; I think we would see more interesting and more illuminating graphs as a result.

11 II

- grid is an attempt at providing a framework in which graphical pieces are easy to access, combine, and manipulate.
- I do not want or expect all users to create all of their graphs from small pieces, but ...

... I do want all users to be able to see the pieces that their graphs were created from and be able to add or modify the pieces as easily and coherently as possible and ...

... it would be nice if some users created some of their graphs from small pieces some of the time; I think we would see more interesting and more illuminating graphs as a result.

11 II

- grid is an attempt at providing a framework in which graphical pieces are easy to access, combine, and manipulate.
- I do not want or expect all users to create all of their graphs from small pieces, but ...

... I do want all users to be able to see the pieces that their graphs were created from and be able to add or modify the pieces as easily and coherently as possible and ...

... it would be nice if some users created some of their graphs from small pieces some of the time; I think we would see more interesting and more illuminating graphs as a result.

11 II